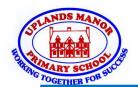

# **Knowledge Organiser - Scratch (Year 2)**

### **Scratch**

SCRATCH JF

Programming is when we make a set of instructions for a computer to follow. **Scratch Jr** is a program that uses block coding.

We use <u>algorithms</u> ( a set of instructions to perform a task) to program the sprite (the cat character) to do different things.

#### **Scratch Basics**

Scratch is a website or app that lets you code your own games or animations using a **sprite**.

**Sprites**: The main character is a cat called Sprite.

To find out how to use Scratch, click here.

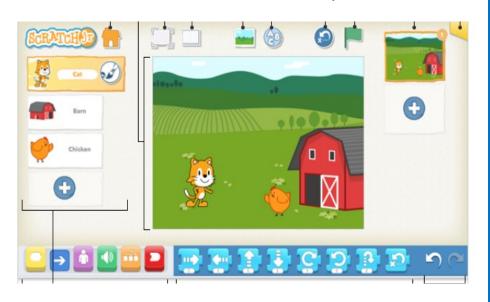

## **Creating Quizzes in Scratch Jr**

**Outcomes:** An outcome is something that happens when we have done something else. In Scratch we can give it a set of commands (algorithm) to be followed and this will give an outcome.

**Quizzes in Scratch:** In this unit you create a quiz and the user clicks on a sprite to select the answer. The outcome happens when the sprite is clicked.

**Adding new sprites:** In the quiz you need more than 1 sprite. To add a new sprite, click the + button to select.

## **Debugging**

What if things don't work how we would like them to first time? It might be a problem with our algorithm or we could have made a mistake in the sequence of our programming.

If it doesn't work first time, remember to debug it. This means that you find the problem and fix it.

To find out more about debugging, click here.